Februar 2010

# Facebook Werbung:

Umgang mit den Ad-Berichten und deren effiziente Auswertung zur Optimierung von Ad Kampagnen

von Jana Fischer

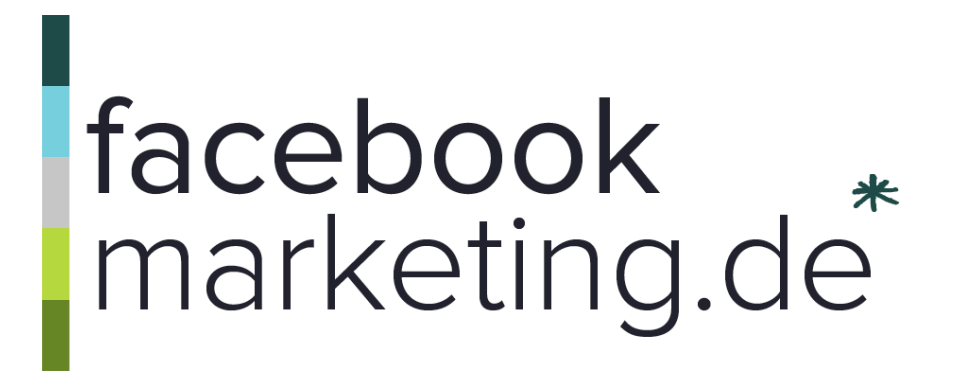

#### **Berichte**

Diese Berichte versorgen dich mit den Statistiken, die du zur Optimierung und Verwaltung deiner Werbung auf Facebook benötigst. Die Facebook-Werbeberichte stellen dir nicht nur alle Daten über dein Konto, deine Kampagne sowie die Leistung deiner Werbeanzeigen zur Verfügung, sondern hift dir auch dabei mehr über die Personen zu erfahren, die mit deinen Werbeanzeigen interagieren.

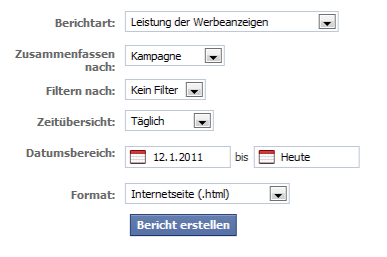

Leistung der Werbeanzeigen Dieser Bericht enthält Statistiken, wie<br>Impressionen, Klicks, Durchklickrate (CTR)<br>und Kosten. Obwohl diese Informationen unu Nossen, Oowoni uiese Informatione<br>auch in deinem Werbeanzeigenmanage<br>verfügbar sind, ist der Bericht besonder<br>für den Export und die Verwaltung dein<br>Facebook-Leistung nützlich.

Eine eigene Facebook-Page innerhalb des größten sozialen Netzwerks in Deutschland ist für Unternehmen mit Social Media Ambitionen schon lange ein Muss. Aber die schönste Facebook-Page und die interessantesten Inhalte bringen wenig, wenn keiner von der Seite erfährt. Insofern man nicht schon über eine starke Marke verfügt, ist es oft mühsam eine ansehnliche Anzahl von Interessenten (Fans) für die eigene Page aufzubauen. Dass Facebook Ads dabei eine große Hilfe sind, ist schon lange kein Geheimnis mehr. Und auch für Unternehmen, welche (noch) keine eigene Facebook-Page haben, konnte über Anzeigen bei Facebook schon Traffic auf die eigene Homepage gelenkt werden. Nicht umsonst ist [Facebook einer der](http://www.comscore.com/ger/Press_Events/Press_Releases/2010/11/German_Internet_Users_Received_188_Billion_Display_Ads_in_Q3_2010) [größten Publisher von Online Display Werbung](http://www.comscore.com/ger/Press_Events/Press_Releases/2010/11/German_Internet_Users_Received_188_Billion_Display_Ads_in_Q3_2010).

Eine Anzeige ist schnell erstellt und mit der Ansprache der richtigen Zielgruppe auch schnell erfolgreich. Das allein reicht aber in den meisten Fällen noch nicht. Um auf Dauer die Kampagne bei Facebook zu optimieren und um die Werbekosten bei gleicher Leistung zu senken ist auch die kontinuierliche Kontrolle und Auswertung der Facebook Ads-Kampagnen erforderlich.

Zur Überwachung und Optimierung der Kampagne(n) stellt Facebook seinen Werbekunden ein Statistik- und Berichts-Tool zur Verfügung, das über [den Werbeanzeigenmanager](http://facebook.com/ads/manage/) erreicht werden kann.

Im Folgenden sollen die Berichte und Statistiken vorgestellt und detailliert erklärt werden, um vor allem Einsteigern die Handhabung und Auswertung zu erleichtern. Anschließend werden Hinweise und Tipps gegeben, wie sich aus den erhobenen Daten Optimierungsmöglichkeiten für die eigene Facebook Ad-Kampagne gewinnen lassen.

# 1. Das Facebook Ads Dashboard – die wichtigsten Daten auf einen Blick

Betreut man mehrere Werbekonten (z.B. als Betreuer mehrerer Facebook-Pages) erscheint im Facebook Werbeanzeigenmanager zunächst das Facebook Ads Dashboard. Hier bekommt man einen schnellen Überblick über die wichtigsten Daten der einzelnen Kampagnen, bzw. Accounts. Das Prinzip ist hier ähnlich dem des MyClientCenters bei Google Adwords.

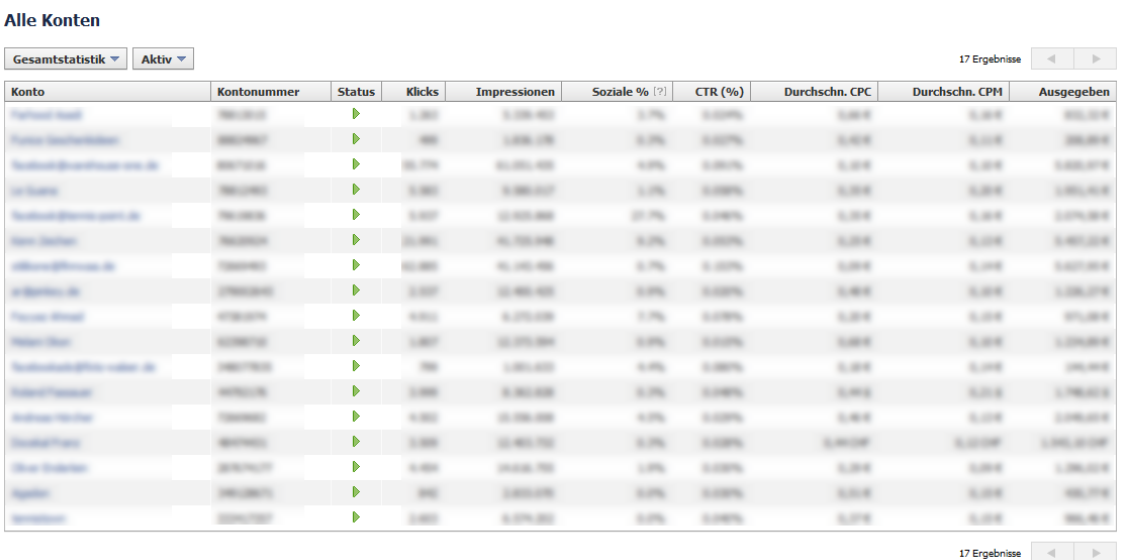

(Übersicht über mehrere Konten im Facebook Ad Dashboard)

Wählt man ein einzelnes Konto aus oder betreut man ein einzelnes Werbekonto, gelangt man zu einer Übersicht über alle Kampagnen in diesem Konto. Hier sieht man auf einen Blick den Stand der einzelnen Kampagnen, der Betrag der in den letzten Tagen und am aktuellen Tag ausgegeben wurde, neuste Benachrichtigungen über genehmigte Anzeigen oder eingegangene Zahlungen.

| ٠<br><b>CONTRACTOR</b>                                                                                                 | <b>Alle Kampagnen</b>                                                                                                    |                        |               |                   |                     |                    |                 |         |                | Werbeanzeige erstellen |
|----------------------------------------------------------------------------------------------------|----------------------------------------------------------------------------------------------------|------------------------|---------------|-------------------|---------------------|--------------------|-----------------|---------|----------------|------------------------|
| Deine Werbeanzeigen durchsur                                                                                           | <b>Benachrichtigungen</b>                                                                                                    |                        |               |                   |                     | <b>Tagesbudget</b> |                 |         |                |                        |
| <b>Kampagnen</b><br>a Correspondent Correspondent                                                                      | 22. Dezember<br>3.36 € EUR<br>Heute<br>Die Werbeanzeige<br>wurde genehmigt.<br>26.12<br>7.50 € EUR<br>wurde erstellt.<br>Die Werbeanzeige<br>25.12<br>7.50 € EUR<br>24.12<br>7.50 € EUR<br>23.12<br>7.50 € EUR |                        |               |                   |                     |                    |                 |         |                |                        |
|                                                                                                    | <b>APROXIMATION</b><br><b>The Auction of Alexander Additional Property</b><br><b>DETION CAPUT DETER (DOTT)</b><br><b>TELEPHONE</b>                                                                             |                        |               |                   |                     |                    |                 |         |                |                        |
|                                                                                                    | m                                                                                                    | Kampagne               | <b>Status</b> | <b>Budget</b>     | <b>Impressionen</b> | Soziale % [?]      | <b>Klicks</b>   | CTR (%) | Durchschn, CPC | <b>Ausgegeben</b>      |
|                                                                                                    |                                                                                                    |                        | ь             | 3,00 €<br>Täglich | 7.396.480           | 5.1%               | 1.433           | 0.019%  | 0,62€          | 890,00 €               |
| Alle Werbeanzeigen<br>anzeigen<br>Seiten<br>√ Berichte<br>Rechnung<br><b>Dr</b> Einstellungen<br>Weitere Informationen | $\Box$                                                                                                    |                        | ь             | 1,50 €<br>Täglich | 759.143             | 0.0%               | 318             | 0.042%  | 0.35E          | 110,05€                |
|                                                                                                    | E                                                                                                    |                        |               | 3,00 €<br>Täglich | 2.429.279           | 0.0%               | 1.702           | 0.070%  | $0,23 \in$     | 383,40 €               |
|                                                                                                    | F                                                                                                    |                        | 00            | 3,00 €<br>Täglich | 49.788              | 2.6%               | 10 <sup>°</sup> | 0.020%  | 0.25E          | 2,50 €                 |
|                                                                                                    | F                                                                                                    |                        | 00            | 3,00€<br>Täglich  | 206.207             | 11.7%              | 56              | 0.027%  | 0.51E          | 28,57€                 |
| Hilfe<br>Alles anzeiger                                                                                                | C                                                                                                    | <b>Charles M</b>       | $00\,$        | 6,00€<br>Täglich  | 3,708,401           | 8.2%               | 816             | 0.022%  | 0.65E          | 527,11€                |
| · Werbeanzeigenmanager -<br>Glossar                                                                                    | $\Box$                                                                                                    | <b>STATE CONTINUES</b> | 00            | 2,00€<br>Täglich  | 1.007.890           | 0.0%               | 168             | 0.017%  | 0.65E          | 108,43€                |
| Wie kann ich den Status oder<br>das Budget einer Kampagne                                                              |                                                                                                    | Gesamt                 |               |                   | 15,557,188          | 4.5%               | 4.503           | 0.029%  | 0.46E          | 2.050,06€              |
| ändern?<br>. Kann ich Änderungen an                                                                                    |                                                                                                    |                        |               |                   |                     |                    |                 |         | 7 Ergebnisse   |                        |

(Übersicht über die verschiedenen Kampagnen innerhalb eines Werbekontos)

Anhand der beigefügten Graphik kann man schnell die Leistungen der einzelnen Kampagnen vergleichen. Zur Auswahl stehen Klicks, Impressionen und die Klickrate (CTR).

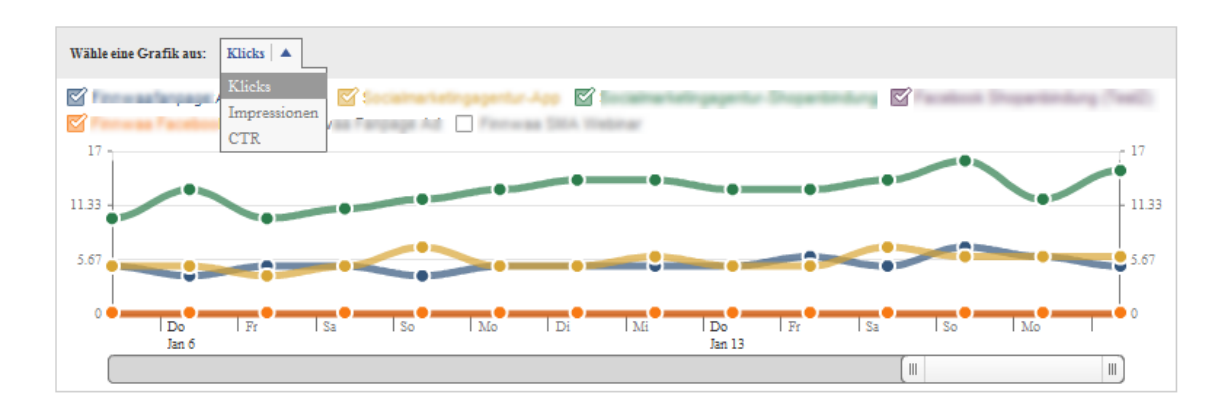

Der Aufruf des Werbeanzeigenmanagers und die Kontrolle der wichtigsten Statistiken zu einer Facebook Ads Kampagne sollte regelmäßig und häufig erfolgen um über die Leistung der eigenen Anzeigen im Bilde zu sein.

# 2. Berichte – Der Schlüssel zur Optimierung der Facebook Ads Kampagne

In der linken Auswahlleiste kann man über den Unterpunkt "Berichte" individuelle Berichte zu mehreren oder einzelnen Kampagnen oder für mehrere oder einzelne Werbeanzeigen erstellen. Hier wird nun zunächst ein Überblick über die zur Verfügung stehenden Berichtsarten gegeben, bevor die einzelnen Berichte im Detail erklärt werden.

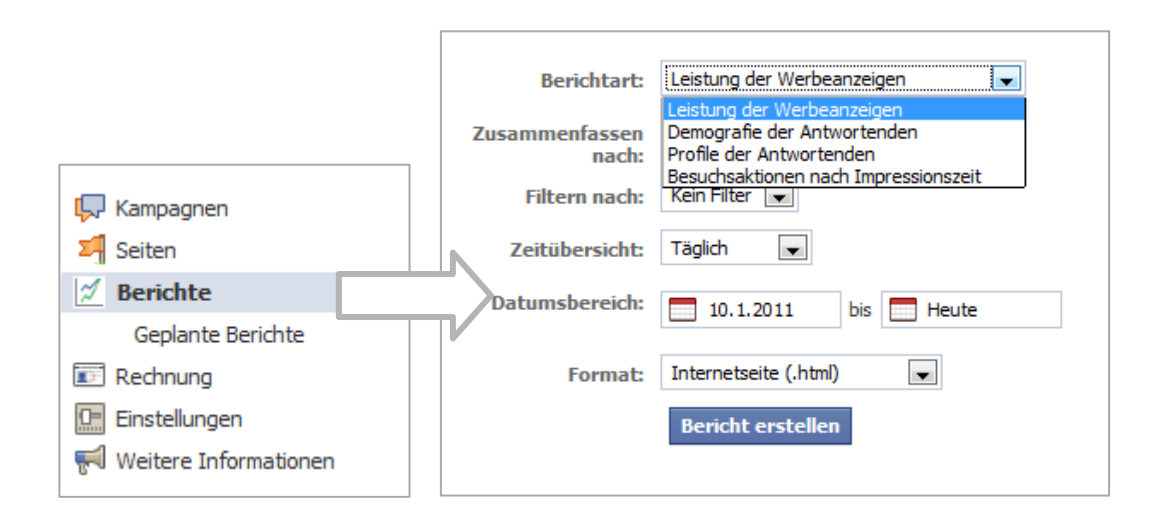

"Leistung der Werbeanzeigen": Informationen in diesem Bericht ähneln den Daten, die im Ads Dasboard tabellarisch aufgeführt sind, denn auch hier kann man kann die Impressionen, Klicks, Klickraten und Kosten ablesen. Der Bericht bietet aber auch zusätzliche Daten, z.B. soziale Statistiken und Informationen über Handlungen und Besuchsaktionen.

"Demographie der Antwortenden": Der Bericht führt demographische Informationen zu den Nutzern auf, welche die Anzeige gesehen oder geklickt haben. Hier kann man wertvolle Informationen für die Zielgruppenauswahl gewinnen.

"Profile der Antwortenden": Basierend auf den Angaben, welche die Nutzer – die auf die Anzeige klicken – in ihrem Profil angegeben haben (z.B. Musik, Sport, Interessen usw.) werden die Informationen gefiltert und Häufigkeiten aufgezeigt. Hier lassen sich interessante Aspekte für die Zielgruppenansprache und das Targeting finden.

"Besuchsaktionen nach Impressionszeit": Mit Besuchsaktionen sind Handlungen wie das Klicken des "Gefällt mir" Buttons oder die Zusage für eine Veranstaltung direkt in der Anzeige oder nach Klick auf die Anzeige auf der Page gemeint (auch: Conversions). In diesem Bericht wird aufgeführt, wie viel Zeit zwischen der Impression der Anzeige und der Besuchsaktion vergangen ist und wo die Besuchsaktion erfolgte.

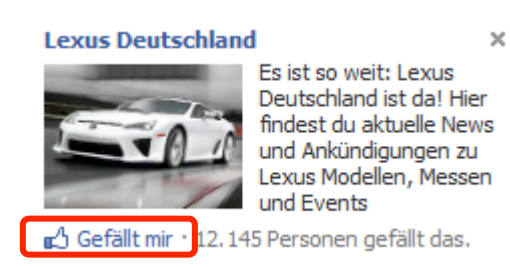

(Besuchsaktion durch Klicken des "Gefällt mir" Buttons direkt in der Anzeige)

#### 3. Berichte erstellen:

Nach Auswahl der Berichtsart legt man weitere Parameter fest. Berichte können nach Kampagne, Konto oder Werbeanzeige zusammengefasst werden. Hat man mehrere Kampagnen oder Werbeanzeigen und möchte einen Bericht für eine einzelne oder eine Auswahl von Kampagnen oder Anzeigen im Vergleich haben, kann man die Ergebnisse durch Auswahl filtern. Individuell einzustellen ist auch der Zeitraum, für den der Bericht erstellt werden soll. Nur bei der Berichtsart "Profile der Antwortenden" stehen lediglich die letzten 14 Tage zur Verfügung. Den Bericht kann man sich dann in den Formaten .html und .csv anzeigen lassen und exportieren.

## 4. Wie liest man die einzelnen Berichte?

#### "Leistung der Werbeanzeigen":

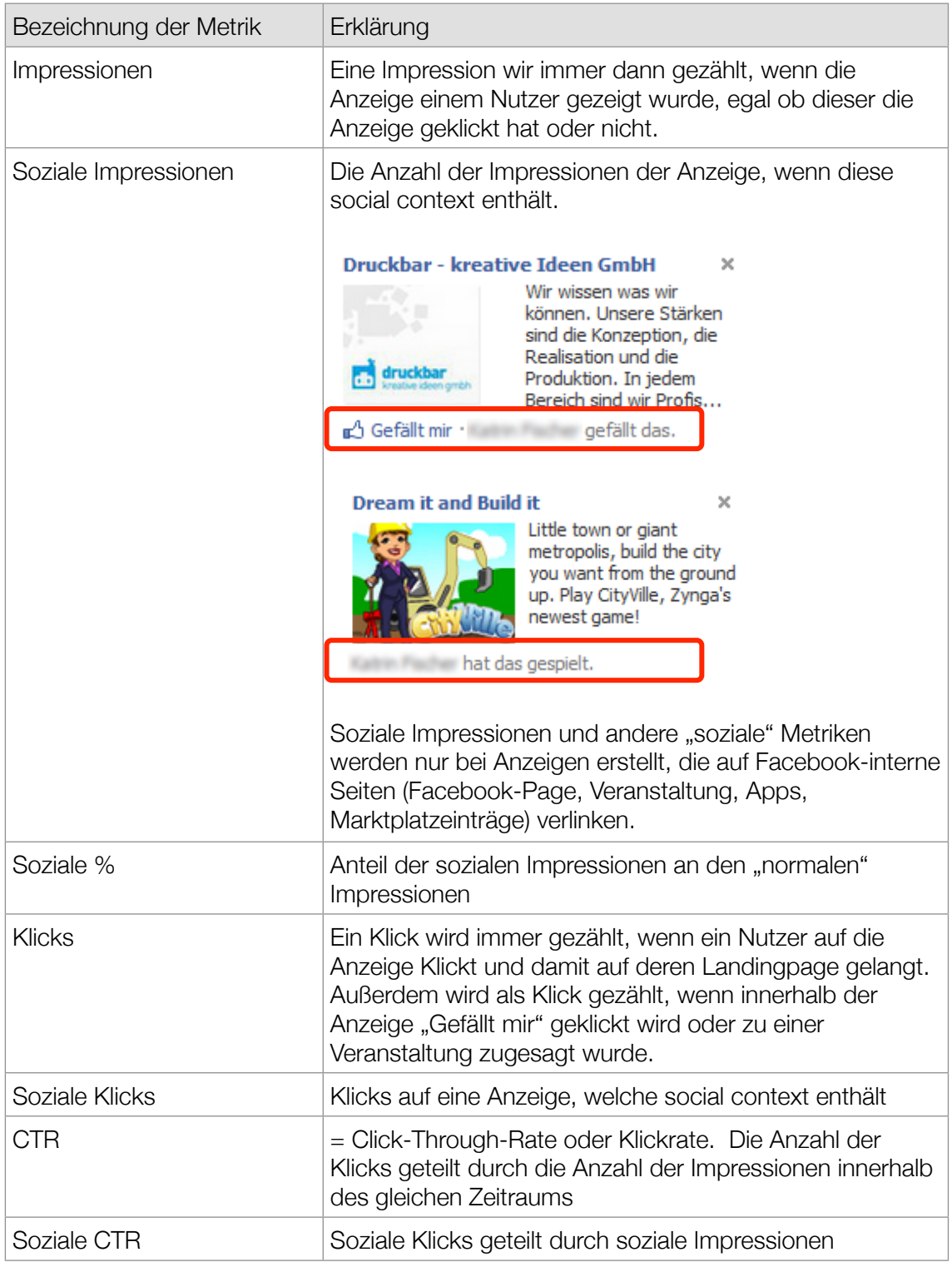

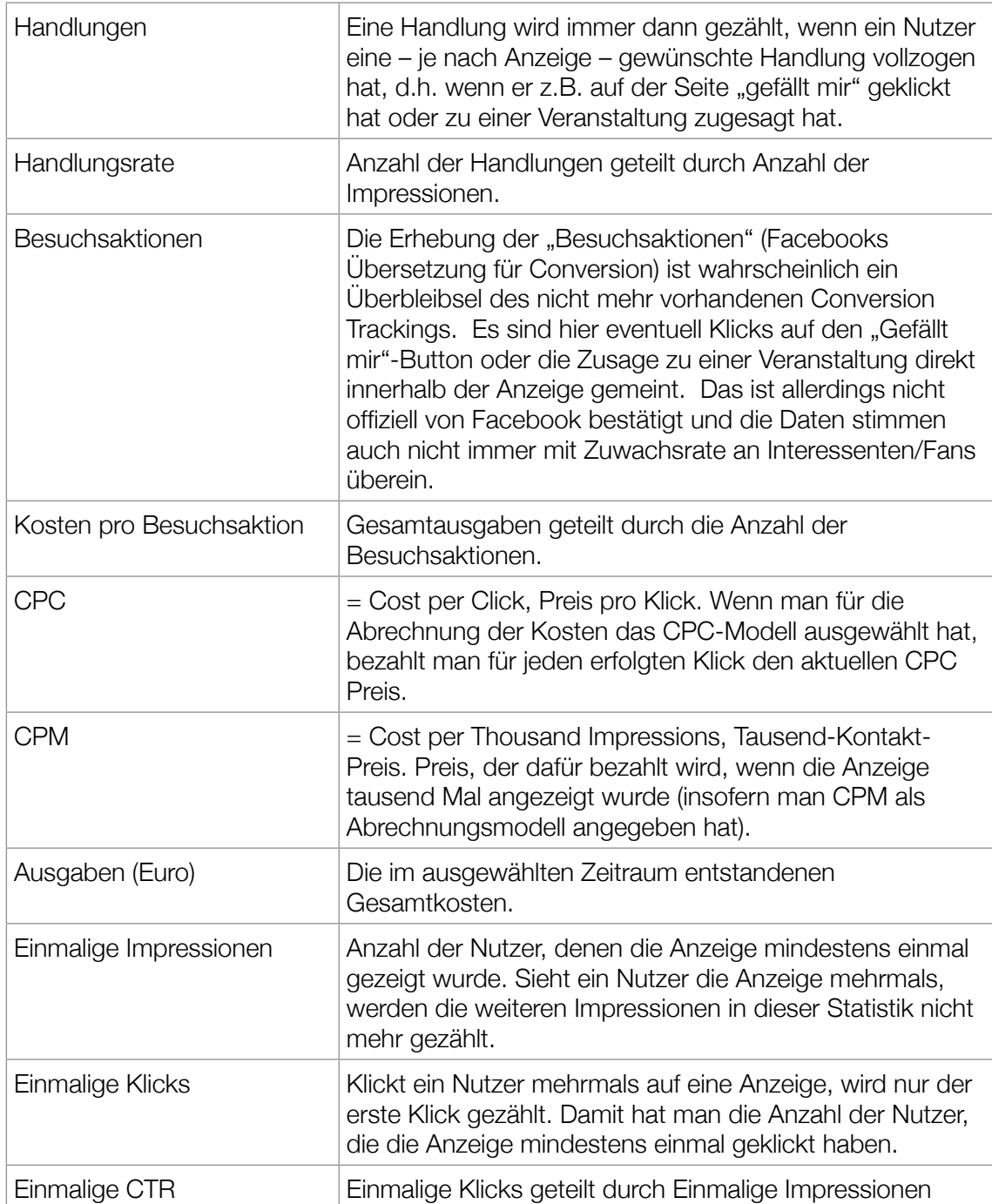

#### "Demographie der Antwortenden":

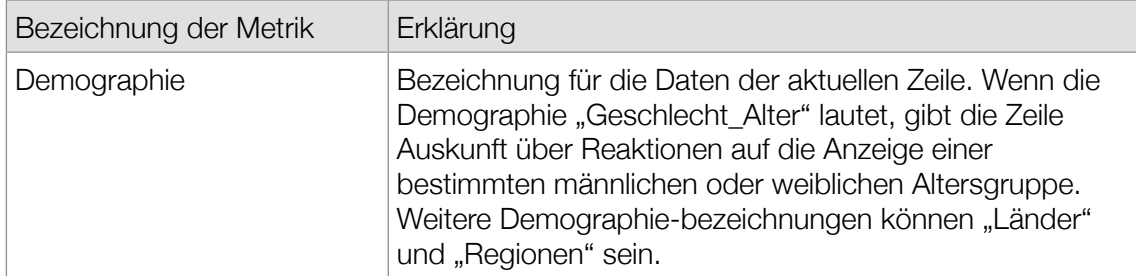

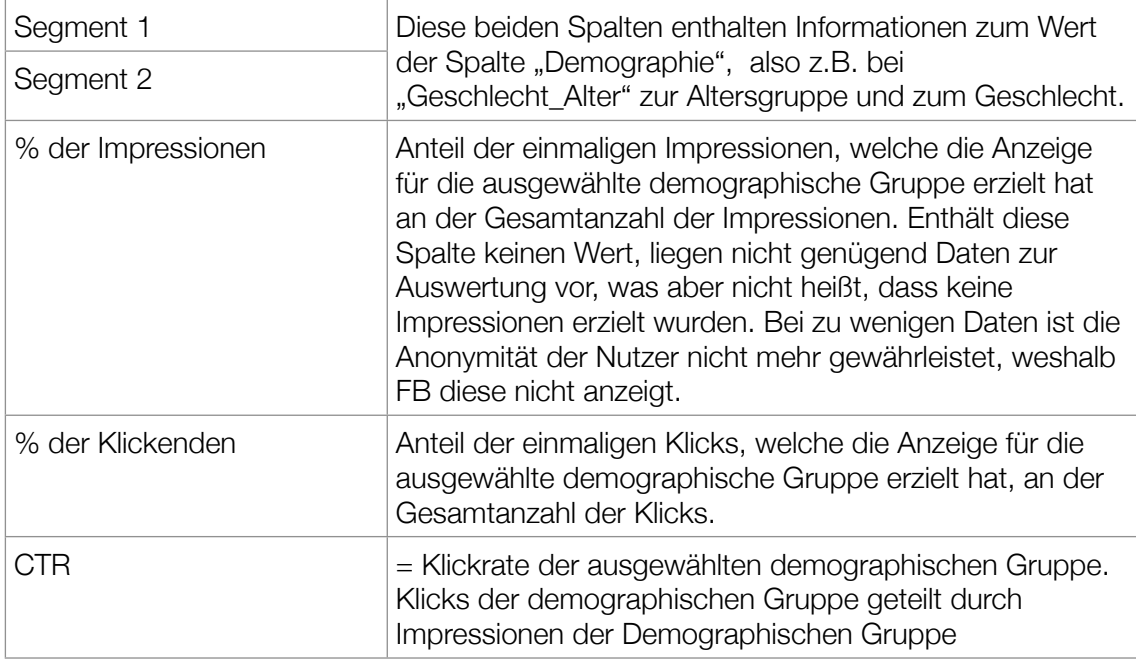

#### "Profile der Antwortenden":

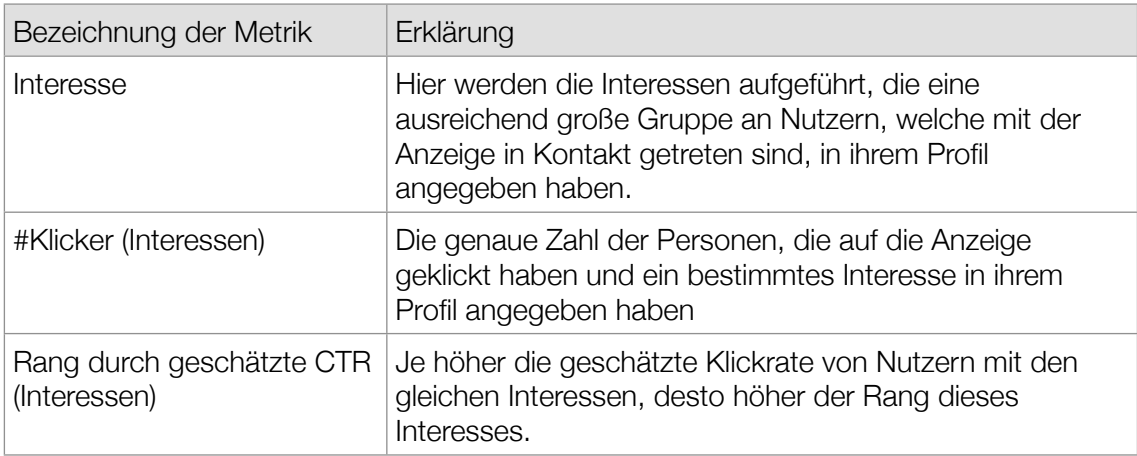

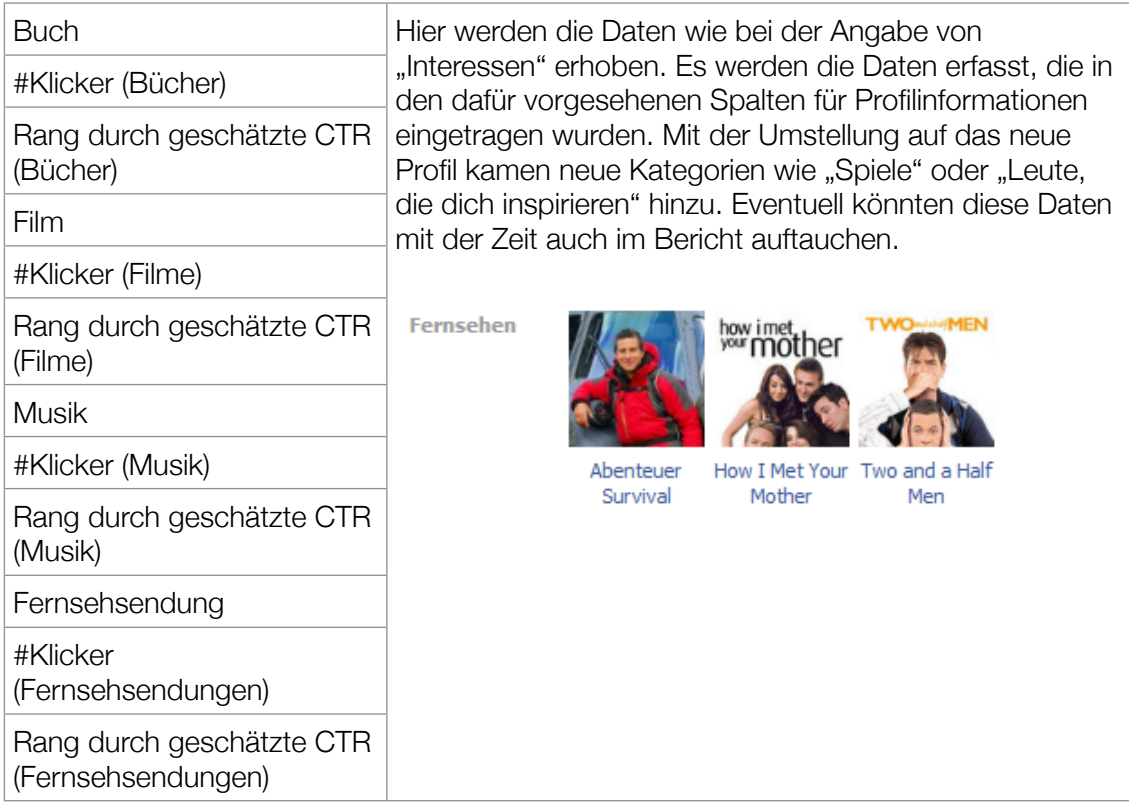

#### "Besuchsaktionen nach Impressionszeit":

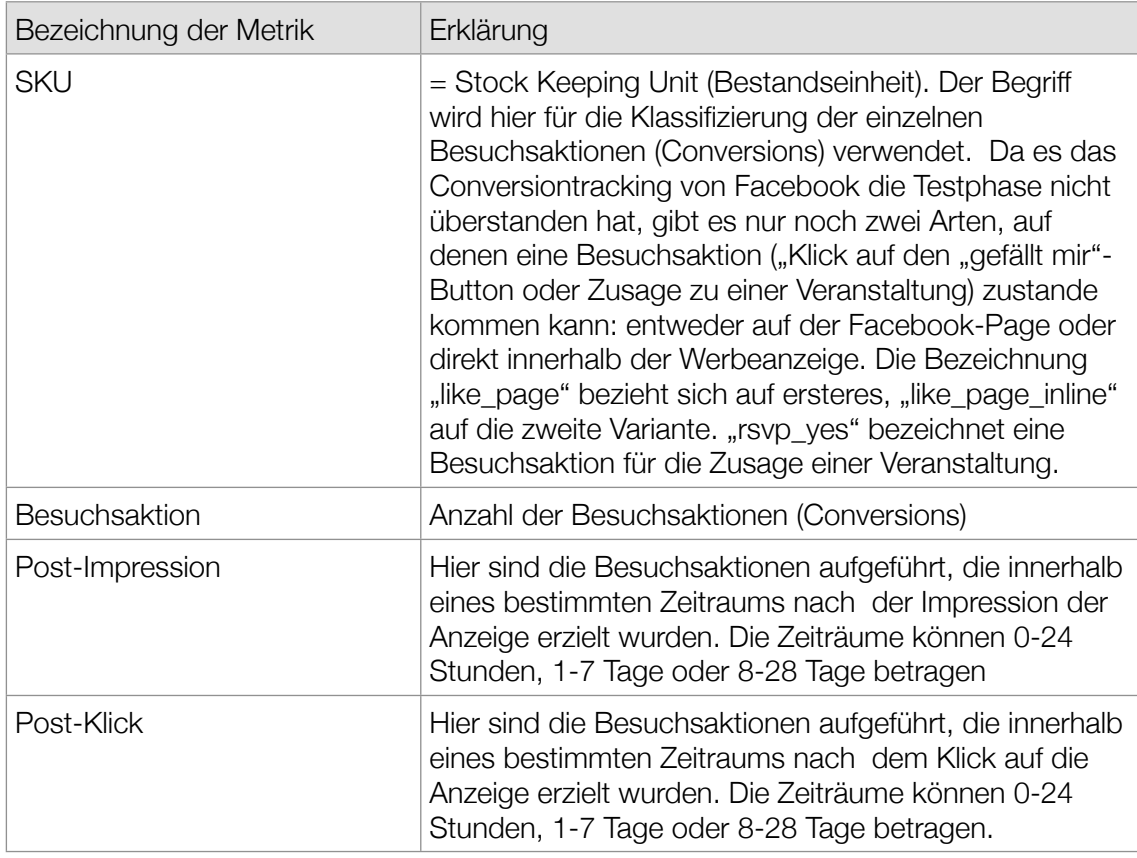

## 5. Die Auswertung der Berichte und Tipps zur Optimierung der Anzeigen

#### "Leistung der Werbeanzeigen":

Dieser Bericht ist für die Auswertung und Optimierung der Facebook Ads am wichtigsten. Hier lässt sich schnell die Leistung der Werbeanzeigen anhand verschiedener Kriterien ermitteln und vergleichen. Ideal ist es mindestens zwei Anzeigen gegeneinander laufen zu lassen, die sich in Text und Bild leicht unterscheiden, um herauszufinden, welche der beiden bei den Nutzern besser ankommt. Wichtiges Kriterium für die Qualität der Anzeige ist die Klickrate (CTR). Hier gilt: Je höher desto besser! Allerdings sollte man hier nicht mit zu hohen Erwartungen herangehen, da die Werte meist sehr niedrig erscheinen. Ein Kennwert für eine gute Klickrate ist oft gefragt, aber nur schwer zu nennen, da immer auch das beworbene Produkt, das Gebot und die Targeting-Optionen ausschlaggebend sind. Was für eine Anzeige für ein Facebook-Game eine schlechte Klickrate ist, kann bei einer Anzeige für Versicherungen schon sehr gut sein. Wichtiger ist es die Klickraten verschiedener Anzeigen innerhalb einer Kampagne zu vergleichen und daran zu erkennen, welche Bilder oder Texte besser funktionieren und mehr Klicks generieren.

Die Zahl der Impressionen kann direkt auf die Targetingoptionen zurückgeführt werden. Hier gilt ganz klar: Je größer die Zielgruppe, desto mehr Impressionen erreiche ich im Normalfall auch. Interessant ist hier der Anteil der "sozialen Impressionen" und auch der "sozialen Klicks". Ist zu erkennen, dass Anzeigen mit social context eine deutlich bessere Klickrate aufweisen als Anzeigen ohne, könnte man eine separate Anzeige mit der Targetingoption "Nutzer Ansprechen deren Freunde verbunden sind mit…" erstellen und diese Zielgruppe damit direkt ansprechen (z.B. "Deinen Freunden gefällt das. Werde auch Fan!"). Damit erhöht sich die Wahrscheinlichkeit, dass die Freunde bestehender Interessenten auch auf den "gefällt mir" Button klicken.

Eine weitere wichtige Statistik ist die Anzahl der Handlungen, die durch bestimmte Anzeigen erreicht werden. Denn die Generierung von Interessenten oder Veranstaltungsteilnehmern ist schließlich das Hauptziel [FACEBOOKMARKETING.DE](http://www.facebookmarketing.de)

der Anzeigenschaltung. Es bietet sich an zu testen ob durch direkte Handlungsaufforderungen ("Werde jetzt Fan!", "Sage zu der Veranstaltung zu!") die Anzahl der Handlungen steigt.

Beobachten sollte man auf jeden Fall auch die Entwicklung der CPCs und CPMs. Um diese zu verringern kann man entweder die Zielgruppe und damit die Reichweite vergrößern oder versuchen die Klickraten zu steigern. Bessere Klickraten wirken sich oft positiv auf die Verringerung des CPCs oder CPMs aus. Dies sollte aber immer anhand der Berichte über einen längeren Zeitraum überprüft werden. Auch die Auswirkungen von Gebotserhöhungen und Gebotssenkungen lassen sich anhand des Leistungsberichts nachvollziehen und die Ergebnisse für die Optimierung nutzen. Wichtig ist es Änderungen erst eine Weile zu beobachten und nicht voreilig Schlüsse zu ziehen oder allzuschnell erneute Änderungen zu machen. Sonst kann man nicht mehr genau nachvollziehen, welche Änderung die jeweils besseren oder schlechteren Ergebnisse erzielt hat.

#### Demographie der Antwortenden:

Auf den ersten Blick scheint es, als würde der Bericht keine neuen Daten zu den Facebook Insights der jeweiligen Facebook-Page liefern. Ist in den Facebook Insights schon zu sehen, dass der Großteil der Interessenten Frauen im Alter zwischen 25 und 34 Jahren sind, ist es wenig verwunderlich, dass diese auch häufig auf die entsprechenden Anzeigen klicken. Einen Mehrwert bietet der Bericht allerdings durch die Klickraten der einzelnen demographischen Gruppen und dem Anteil einer bestimmten demographischen Gruppe an den Gesamtimpressionen.

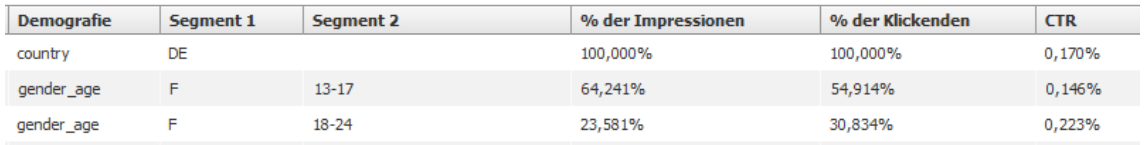

Eine Anzeige erreicht z.B. zu 64% Frauen zwischen 13 und 17 Jahren. Diese demographische Gruppe hat allerdings nur eine Klickrate von 0,146%. Frauen zwischen 18 und 24 Jahren haben dagegen eine viel höhere Klickrate von 0,223%, aber nur 23% der Impressionen fallen auf diese. Mit einer Anzeige, bei der ausschließlich Frauen zwischen 18 und 24 Jahren als Zielgruppe definiert sind, ließe sich also eine höhere Gesamtklickrate erreichen, als mit einer Anzeige, mit der alle Altersklassen

angesprochen werden. Die höhere Klickrate führt zu niedrigeren Gebotspreisen und damit zu niedrigeren Gesamtkosten.

Auch lassen sich in diesem Bericht demographische Gruppen erkennen, welche die Anzeige zwar sehen, diese aber nicht klicken. Mit solchen Erkenntnissen lassen sich durch Veränderung der Targeting-Optionen die Leistung der Anzeige verbessern und die Kosten senken.

#### Profile der Antwortenden:

Damit dieser Bericht brauchbare Daten liefert, ist es nötig, dass eine ausreichend große Anzahl von Nutzern auf die Anzeige klickt. Zudem sind die Daten auch mit Vorsicht zu behandeln, denn nicht alle sind wirklich aussagekräftig. So ist es meist keine Überraschung, dass einem Großteil der Nutzer, die auf die Anzeige klicken, auch die Fernsehsendung "Die Simpsons" gefällt. Diese Serie hat schließlich fast 600.000 deutschsprachige Fans. Man sollte deshalb nicht sofort seine Anzeige auf die Zielgruppe der Simpsons-Fans umstellen. Ein Blick in den Bericht lohnt sich aber trotzdem. Lässt sich z.B. erkennen, dass der Großteil derjenigen, die auf meine Anzeige zum Thema Snowboards klicken, auch Surfen als Interesse angegeben hat, wäre es eine Überlegung wert, eine Anzeige zu erstellen, welche direkt Nutzer anspricht, denen Surfen gefällt (auch wenn sie nicht angegeben haben, dass ihnen Snowboarden gefällt). Damit erhöht sich die Reichweite der Anzeige mit verhältnismäßig überschaubaren Streuverlusten.

#### Besuchsaktionen nach Impressionszeit:

Durch das nicht mehr vorhandene Conversiontracking sind die Daten dieses Berichts nur wenig aussagekräftig. Interessant ist eventuell zu sehen, ob die Besuchsaktionen eher auf der Facebook-Page (nach dem Klicken der Anzeige) oder direkt in der Anzeige geschehen. Durch direkte Handlungsaufforderungen in der Anzeige lassen sich die Klicks auf den "Gefällt mir" Button oder die Zusage zu einer Veranstaltung direkt in der Anzeige wahrscheinlich steigern. Zum Teil sind aber Abweichungen zu den Angaben im Bericht "Leistungen der Werbeanzeigen" zu beobachten, weshalb die Angabe der Besuchsaktionen im Allgemeinen eher kritisch zu sehen ist.

#### [FACEBOOKMARKETING.DE](http://www.facebookmarketing.de)

### **6.** Facebook Insides zur Auswertung nutzen

Zusätzlich zur Auswertung der Berichte im Werbeanzeigen-Manager sollten die Insights zur Auswertung hinzugezogen werden. In diesem Statistik Tool lässt sich der Anstieg der Interessenten einer Seite verfolgen. Die positive Auswirkung der Anzeigen auf die Anzahl der Interessenten einer Facebook-Page lässt oft sich gerade hier gut sehen:

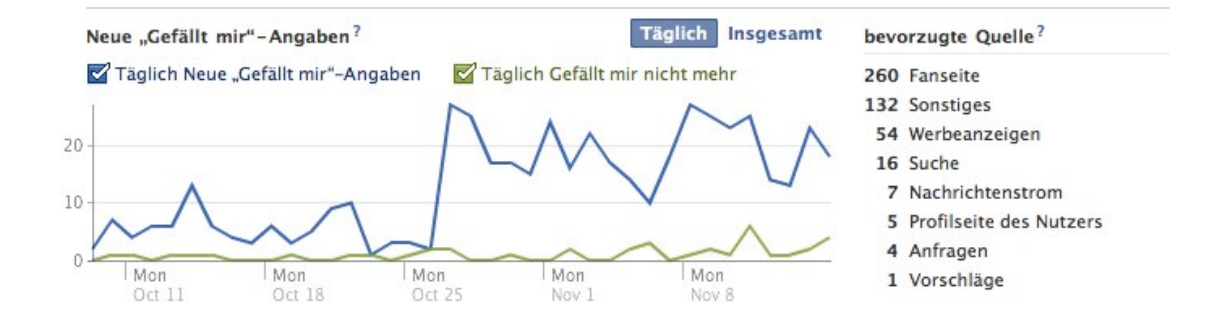

Eine Kontrolle der Interessenten-Entwicklung sollte regelmäßig erfolgen. Damit und mit fortlaufender Kontrolle und Auswertung der Daten des Werbeanzeigen Managers, lassen sich mit etwas Übung und Erfahrung schnell Optimierungsmöglichkeiten für die eigene Facebook Ads-Kampagne finden.

Weitere Informationenen:

[www.facebook.com/ads](http://www.facebook.com/ads)

<http://www.facebook.com/help/?page=866>

[FACEBOOKMARKETING.DE](http://www.facebookmarketing.de)

# Über die Autorin:

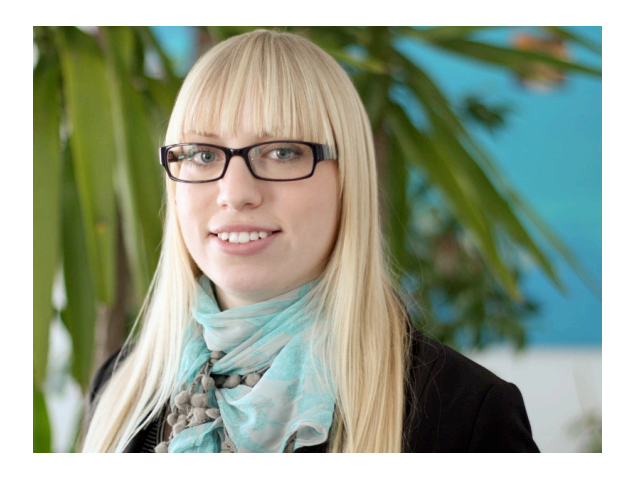

Jana Fischer beschäftigt sich bei der [Finnwaa GmbH](http://www.finnwaa.de) mit dem Schwerpunkt Social Media Management und dort vor allem mit Facebook Ads. Die Finnwaa GmbH ist eine der führenden unabhängigen Suchmaschienenagenturen und realisiert zusammen mit drei Partnerfirmen im Gemeinschaftsprojekt [Socialmarketingagentur](http://www.Socialmarketingagentur.de) ganzheitliches Social Media Management. Weitere Informationen findet man natürlich auch [bei](http://www.facebook.com/socialmarketingagentur)  [Facebook.](http://www.facebook.com/socialmarketingagentur)

# facebook<br>marketing.de

# [FACEBOOKMARKETING.DE](http://www.FacebookMarketing.de)

Jetzt Fan werden: [facebook.com/marketingde](http://www.facebook.com/marketingde)

Philipp Roth & Jens Wiese [kontakt@facebookmarketing.de](mailto:kontakt@facebookmarketing.de)